# INFORMATYKA – MÓJ SPOSÓB NA POZNANIE I OPISANIE ŚWIATA *PROGRAM NAUCZANIA INFORMATYKI Z ELEMENTAMI PRZEDMIOTÓW MATEMATYCZNO-PRZYRODNICZYCH*

Informatyka – poziom rozszerzony

# Elementy edytorstwa i typografii

*Paweł Perekietka*

*Człowiek - najlepsza inwestycja*

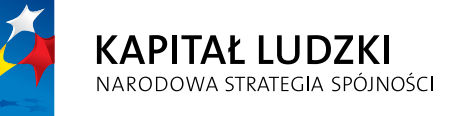

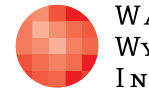

WARSZAWSKA Wyższa Szkoła **INFORMATYKI** 

**UNIA EUROPEJSKA UNIA EUROPEJSKA**<br>EUROPEJSKI<br>FUNDUSZ SPOŁECZNY

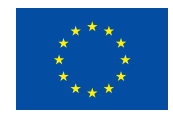

Projekt współfinansowany przez Unię Europejską w ramach Europejskiego Funduszu Społecznego

# Tytuł: *Elementy edytorstwa i typografii*

# Autor: *Paweł Perekietka*

# Redaktor merytoryczny: *prof. dr hab. Maciej M. Sysło*

Materiał dydaktyczny opracowany w ramach projektu edukacyjnego *Informatyka – mój sposób na poznanie i opisanie świata. Program nauczania informatyki z elementami przedmiotów matematyczno-przyrodniczych*

www.info-plus.wwsi.edu.pl

infoplus@wwsi.edu.pl

Wydawca: Warszawska Wyższa Szkoła Informatyki ul. Lewartowskiego 17, 00-169 Warszawa www.wwsi.edu.pl rektorat@wwsi.edu.pl

Projekt graficzny: *Marzena Kamasa*

Warszawa 2013 Copyright © Warszawska Wyższa Szkoła Informatyki 2013 Publikacja nie jest przeznaczona do sprzedaży

*Człowiek - najlepsza inwestycja*

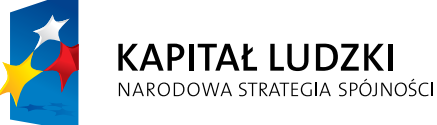

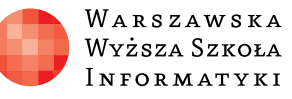

**UNIA EUROPEJSKA** EUROPEJSKI<br>EUROPEJSKI<br>FUNDUSZ SPOŁECZNY

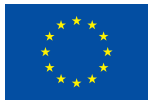

Projekt współfinansowany przez Unię Europejską w ramach Europejskiego Funduszu Społecznego

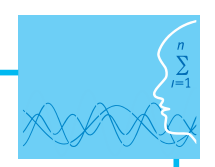

# SCENARIUSZ TEMATYCZNY Elementy edytorstwa i typografii

INFORMATYKA – POZIOM ROZSZERZONY

# **OPRACOWANY W RAMACH PROJEKTU: INFORMATYKA – MÓJ SPOSÓB NA POZNANIE I OPISANIE ŚWIATA.** *PROGRAM NAUCZANIA INFORMATYKI Z ELEMENTAMI PRZEDMIOTÓW MATEMATYCZNO-PRZYRODNICZYCH*

*W epoce przed narodzeniem się rzemiosła isztuki Johanna Gutenberga, każdy autor dokumentu tworzył też jego postać graficzną. Wraz z powstaniem techniki drukarskiej zadanie to przejęli drukarze i wydawcy. Dziś, wobec pojawienia się komputerowych edytorów tekstów, autorzy stają się ponownie odpowiedzialni za to, jak wygląda ich dokument.* 

A. Blikle

#### *Streszczenie*

Dokument tekstowy (list, referat, ulotka, książka itd.) może być przygotowany profesjonalnie lub nie. Ocena jakości dokumentu tekstowego powinna brać pod uwagę poprawność: logiczną (właściwy styl, logiczne następstwo myśli, jasność przekazu), językową, edytorską (podział treści na rozdziały, podrozdziały, akapity itd.) i typograficzną.

Powszechnie spotyka się dokumenty, których autorzy wykazują się brakiem wiedzy na temat zasad przygotowania tekstu pod względem graficznym (zasady edytorskie i typograficzne). W konsekwencji układ graficzny dokumentu nie odzwierciedla logicznego układu zawartych w nich treści i takie dokumenty są trudne w czytaniu (nawet dla czytelnika, który naprawdę jest zainteresowany lekturą zawartych w dokumencie treści). Potwierdzają to liczne badania – nieprofesjonalnie przygotowany dokument tekstowy czytamy wolniej i trudniej nam zrozumieć zawartą w nim treść.

To, co zostało napisane wyżej dotyczy również książek. Przez ostatnie 20 lat bardzo obniżył się poziom estetyki słowa drukowanego. Typesetterzy (współcześni zecerzy) rzadko są absolwentami techników poligraficznych. Nastąpiło "zachłyśnięcie" się łatwością składu komputerowego (wystarczy zainstalować na dysku komputera odpowiedni program, niektórzy uważają, że książkę można złożyć nawet i w Wordzie...). W konsekwencji na półkach w księgarniach nierzadko znaleźć można książki naruszające mnóstwo kanonów sztuki drukarskiej, które kształtowały się około pięciuset lat! Tomasz Zacharski, zajmujący się typografią w praktyce wydawniczej, ale i naukowo, napisał kilka lat temu artykuł pt. *Ratujmy*  polską typografię! To część polskiej kultury ("Konspekt" 3/2011, s. 90-93). Oto krótki cytat "Łamaniem książek zajmuje się teraz sporo osób z przypadku. Poziom ich niewiedzy jest bezkresny, o czym z przykrością przekonuję się odwiedzając księgarnie". Niektórzy za obecny stan rzeczy obarczają winą programy do komputerowego składu tekstu (DTP), które są rozbudowane, mają mnóstwo opcji i oferują ogromną gamę wariantów typograficznych. Zacharski odpowiada im w ten sposób: "Zbyt dobrze je znam, aby zgodzić się z tym twierdzeniem. Programy DTP to tylko kolejne ułatwienie na wielowiekowej drodze rozwoju typografii. Krótko mówiąc, dobrej baletnicy programy komputerowe nie przeszkodzą". Trudno oczekiwać, aby oprogramowanie gwarantowało w sposób automatyczny optymalnie estetycznie i poprawne typograficznie rozwiązania.

Szkolna nauka tworzenia dokumentów tekstowych ogranicza się z reguły do treści istylu. Elementy edytorstwa i typografii nie są przedmiotem rozważań na lekcjach języka polskiego. Można je odnaleźć czasem w programach nauczania informatyki i podręcznikach (najczęściej w gimnazjum), ale zwykle są traktowane jako zbędna teoria. Nauczyciele informatyki, świadomi wagi tematu i starający się przekonać do tego młodzież, spotykają się często na początku z opinią, że układ typograficzny dokumentu jest mało ważny, że istotna jest jedynie jego merytoryczna treść. W rezultacie powstają masowo dokumenty wyglądające nieładnie, niechlujnie:

- y większość tekstów pisanych jest czcionką Times New Roman (lub Arial) o wysokości 12 punktów, z odstępem międzywierszowym półtorakrotnym;
- zazwyczaj stosuje się justowanie bez dzielenia wyrazów;
- $\bullet$  często używa się tylko jednego rodzaju kreski poziomej: tej "na prawo od 0", czyli "-";
- nadużywa się wyróżniania tekstu (wytłuszczeń, a co gorsze podkreśleń);
- · nierzadko tekst jest wyrównywany za pomocą "enterów" i spacji...

Warto w rozmowach z uczniami, którzy uparcie lekceważą znaczenie formy dokumentu języka pisanego, odwołać się do analogii z intonacją w języku mówionym. Profesor Andrzej Blikle, informatyk, ujął to tak: "Ważną rolę w języku mówionym odgrywa intonacja. Wypowiedź bez zróżnicowanej intonacji (...) jest nużąca i przez to bardzo słabo przyswajalna. W języku pisanym rolę intonacji przejmuje na siebie forma graficzna tekstu. To ona właśnie pozwala czytelnikowi na pierwszy rzut oka zrozumieć strukturę wypowiedzi: podział na treściowo jednolite akapity, (...), tytuły rozdziałów i podrozdziałów" (Idem, *Komputerowa edycja dokumentów dla inteligentnych*).

Powołanie się na autorytet to oczywiście tylko początek działań nauczyciela. W dalszej kolejności trzeba uczniom zaproponować ciekawe zajęcia, które być może zachęcą niektórych do dalszych samodzielnych studiów (zwłaszcza w dziedzinie DTP, czyli oprogramowania do komputerowego składu publikacji). Przede wszystkim zaś sprawią, że przynajmniej uczniowie po kursie informatyki na poziomie rozszerzonym będę od siebie wymagać więcej w kwestii sztuki komputerowego składu tekstu. Może będą nam wdzięczni kiedyś, gdy znajdą pracę jako operatorzy DTP. Wdzięczni będą też czytelnicy książek, które oni złożą.

#### *Tematy lekcji*

- 1. Zasady typograficzne (2 x 45 minut)
- 2. Formatowanie globalne. Style w edytorze tekstu (2 x 45 minut)
- 3. Komputerowe przygotowanie publikacji do druku (DTP) (4 x 45 minut)

#### *Czas realizacji*

8 x 45 minut

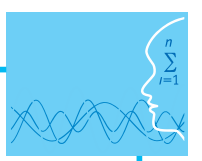

# *Materiały źródłowe*

Nauczyciel zainteresowany pogłębieniem tematu szczegółowe informacje znajdzie w książkach i artykułach, które służyły do przygotowania scenariusza tej lekcji. Oto przykłady:

- y Bielcowie E., J., *Podręcznik pisania prac albo technika pisania po polsku*, Kraków 2007.
- y Blikle A., *Komputerowa edycja dokumentów dla inteligentnych* [\(http://www.interklasa.pl/por](http://www.interklasa.pl/portal/index/subjectpages/informatyka/Edycja_dokumentow_2007_w_1.1.pdf)[tal/index/subjectpages/informatyka/Edycja\\_dokumentow\\_2007\\_w\\_1.1.pdf](http://www.interklasa.pl/portal/index/subjectpages/informatyka/Edycja_dokumentow_2007_w_1.1.pdf))
- y Cendrowska D., *Zrób to lepiej. O sztuce komputerowego składu tekstu*, Warszawa 2006.
- y Dąbrowski A., *Poradnik typesettera*, Warszawa 2001.
- **DTP.** *Komputerowa poligrafia*, "PC Format" 3/2003, s. 68-74.
- y Jarzina J., *Tajniki typografii dla każdego*, Warszawa 2003.
- y Williams R., *Jak składać tekst? Komputer nie jest maszyną do pisania*, Gliwice 2003.
- y Zacharski T., *Ratujmy polską typografię! To część polskiej kultury*, "Konspekt" 3/2011, s. 90-93.
- y Zameccy M., W., *Desktop publishing, czyli publikowanie zza biurka*, Warszawa 1994.

# **LEKCJA NR 1-2**

**TEMAT: Zasady typograficzne**

#### **Podstawa programowa**

#### **Etap edukacyjny: IV, przedmiot: informatyka (poziom rozszerzony)**

#### *Cele kształcenia – wymagania ogólne*

- I. Bezpieczne posługiwanie się komputerem i jego oprogramowaniem, wykorzystanie sieci komputerowej; komunikowanie się za pomocą komputera i technologii informacyjno-komunikacyjnych.
- II. Wyszukiwanie, gromadzenie i przetwarzanie informacji z różnych źródeł; opracowywanie za pomocą komputera: rysunków, tekstów, danych liczbowych, motywów, animacji, prezentacji multimedialnych.

#### *Treści nauczania – wymagania szczegółowe*

1.4b. Uczeń poznaje nowe programy i systemy oprogramowania.

2.4. Uczeń znajduje odpowiednie informacje niezbędne do realizacji projektów z różnych dziedzin.

#### *Cele operacyjne*

Uczeń:

- zna podstawowe zasady typograficzne dotyczące czytelności i przejrzystości (np. formatowania tytułów, podziału na akapity, stosowanych wyróżnień, odstępów, dostosowywania stopnia pisma, podziału na łamy) i wymagań języka polskiego (np. łącznik a myślnik, właściwe znaki cudzysłowów);
- nazywa typowe błędy związane z projektowaniem strony tekstu i formatowaniem akapitu oraz wiersza tekstu;
- stosuje zasady typograficzne (w formatowaniu lokalnym).

#### **Słowa kluczowe**

typografia, font, szeryf, czcionka bezszeryfowa, czcionka szeryfowa, wersaliki, kapitaliki, stopień pisma, akapit, wcięcie akapitowe, wiersz akapitowy, interlinia, styl

# **Co przygotować**

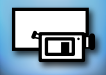

- · Prezentacja "Typografia. Wprowadzenie"
- $\bullet$  "Podstawowe zasady typograficzne" (materiały pomocnicze 4, 5, 6)

#### **Przebieg zajęć**

#### *Wprowadzenie (5-10 minut)*

Nauczyciel stawia uczniom pytanie: Czy spotkaliście się kiedyś z następującym wymaganiem: "Tekst przygotować, używając czcionki Times New Roman w rozmiarze 12"? Słucha odpowiedzi uczniów. Następnie informuje, że czasami to zjawisko nazywa się dyktaturą (tyranią) jednej czcionki, gdyż wyrażający wątpliwości i proszący o uzasadnienie tego wymagania spotykają się z niecierpiącym sprzeciwu argumentem: "bo tak musi być!".

Nauczyciel powinien podkreślić, że zjawisko ma często charakter samodyscyplinujący, tzn. osoba pracująca z edytorem tekstu nie dostrzega żadnego powodu, by zmieniać cokolwiek i w pełni utożsamia się z najprostszym i najwygodniejszym dla niej uzasadnieniem "bo tak musi być!". Nauczyciel informuje, że eksperymentowanie (w pozytywnym tego słowa znaczeniu) w dziedzinie komputerowego składa-

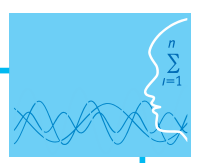

nia tekstu wymaga poznania zasad typograficznych (stosowanych od wieków w celu tworzenia dokumentów przyjemnych dla oka, pięknych, czytelnych i przejrzystych), które są dość precyzyjnie opisane przez fachowców zajmujących się sztuką komputerowego składania tekstu.

#### *Zasadnicza część pierwszej lekcji (30-35 minut)*

- 1. Nauczyciel uruchamia prezentację "Elementy edytorstwa i typografii". Wyświetla slajd, który przedstawia nazwy różnych czcionek (fontów) złożone tymi fontami i informuje uczniów, że wszystkie wiersze zostały zapisane z użyciem tego samego rozmiaru (stopnia) pisma. Stawia pytanie: Co wynika z tego przykładu? Chodzi oczywiście najpierw o to, aby zwrócić uwagę na to, że np. litera "a" w różnych krojach pisma nie zawsze będzie miała tę samą wysokość. Również jednak o to, aby podkreślić, że krój pisma ma inny charakter, który wpływa na sposób, w jaki na nie reagujemy. Nauczyciel może zapytać:
	- Którym krojem pisma złożylibyście hasło "Nie przeszkadzać!", które ma zawisnąć na drzwiach sali lekcyjnej?
	- **Której czcionki użylibyście do napisania treści zaproszenia nauczyciela na studniówkę?**

Podsumowując krótką dyskusję nauczyciel stwierdza, że wybór kroju czcionki do konkretnego przeznaczenia powinien być uzasadniany nie tylko "wyczuciem" i "smakiem", ale również wpływem wybranego fontu na czytelność (łatwość w odczytaniu) czy wyrazistość (łatwość dostrzeżenia i rozpoznawania) tekstu złożonego danym krojem pisma (będzie to wyjaśnione w dalszej części lekcji).

Nauczyciel prosi o wskazanie krojów szeryfowych i krojów bezszeryfowych. Podkreśla, że wyniki wielu badań wskazują, że te pierwsze są łatwiejsze w czytaniu dużych partii tekstu, a te drugie są szybciej rozpoznawalne w tekście krótkim. Jeśli uczniowie nie znają ww. pojęć, to nauczyciel powinien krótko wyjaśnić, czym są szeryfy.

- 2. Nauczyciel wyświetla kolejny slajd pt. "Systematyka" pisma drukarskiego. Stwierdza, że terminów wyróżnionych na slajdzie używa się dziś zamiennie, co może być przez purystów językowych uznane za nadużycie (trzeba zaznaczyć, że w menu programów komputerowych angielskie font jest tłumaczone jako czcionka). Następnie wyjaśnia, że historycznie termin czcionka jest starszy od terminu font: z czcionek zecer w drukarni składał tekst, a font to pojęcie ery komputerowej, a więc font może być traktowany jako "wnuk" czcionki. Nauczyciel informuje uczniów, że zainteresowani będą mogli w ramach zadania domowego opracować krótko historię pisma (liternictwa).
- 3. Nauczyciel komentuje kolejny slajd prezentacji. Powinien powiedzieć m.in. o tym, że:
	- tekst właściwy (składający się z wielu akapitów, pojedynczy akapit zajmuje zwykle więcej niż trzy wiersze tekstu) powinien być składany czcionką o wysokim stopniu czytelności, niemęczącą zbyt szybko oczu – badania pokazują, że najbardziej odpowiednim rozwiązaniem jest stosowanie czcionki szeryfowej (szeryfy gładko prowadzą wzrok od litery do litery, tworząc "obraz" wyrazu, który bez problemu przywołujemy z pamięci);
	- y tytuły i śródtytuły z założenia mają przyciągnąć potencjalnego czytelnika i zainteresować, a do tego celu najlepiej nadaje się pismo bezszeryfowe (szczególnie w wersji czcionki półgrubej, czyli po wytłuszczeniu), gdyż jest bardziej wyraziste i pojedyncze litery są łatwo dostrzegalne przez ludzkie oko.

Nauczyciel może uprzedzić pytania uczniów i dopowiedzieć, że prezentacje multimedialne nie są przykładem typowych dokumentów do czytania i bliższe są plakatom, więc stosujemy do nich reguły dotyczące tytułów dokumentów.

4. W tym momencie nauczyciel powinien rozdać egzemplarze czasopism (albo kserokopie konkretnych stron) i zachęcić do tego, aby uczniowie przyjrzeli się stronom tekstu pod kątem stosowanych typów pisma. Można też wykorzystać (dla porównania) podręczniki szkolne, które uczniowie mają przy sobie. Uczniowie przekonają się, że zazwyczaj tytuły i śródtytuły składane są fontem bezszeryfowym (zwykle pogrubionym), a główny tekst – szeryfowym. Takie rozwiązanie jest efektem wieloletnich doświadczeń.

Najprawdopodobniej uczniowie zwrócą uwagę na to, że w czasopismach zwykle stosuje się układ kilkuszpaltowy (co jest oczywiście konsekwencją używania mniejszego stopnia pisma, a więc i krótszych wierszy tekstu – wiersze tekstu z liczbą znaków przekraczającą 80 zmuszają oko do dodatkowego poziomego ruchu). To dobry moment, aby nauczyciel wspomniał o materiale pt. "Podstawowe zasady typograficzne", który będzie uzupełnieniem prezentacji z lekcji (w tym tekście m.in. wątek dotyczący kolumn, czyli szpalt).

Przy okazji nauczyciel powinien zwrócić uwagę uczniów na zagadnienie rozważnego łamania (składania) tytułów, co jest nie mniej ważne od dobrego wyboru kroju pisma. Dorota Cendrowska w książce *Zrób to lepiej! O sztuce komputerowego składania tekstu* pisze na ten temat w sposób następujący: "Z tytułami (...) jest podobnie jak z rozrzuconymi na stole zapałkami. Gdy na blacie leży do pięciu zapałek, to nie musimy ich liczyć, aby wiedzieć, ile ich jest. W przypadku tytułów «liczba» oznacza «długość» – im dłuższy tytuł, tym mniejsza szansa, że zostanie przeczytany «bez czytania». Z tego powodu tytuł jest łamany na kilka wierszy". Uczniowie powinni pamiętać o tym, że każdy wiersz tytułu należy łamać logicznie, a nie mechanicznie (w szczególności nie wolno łamać wyrażeń przyimkowych typu "w domu"), co znaczy, że celem jest położenie akcentu na element składowy tytułu.

5. Nauczyciel wyświetla kolejny slajd pt. "Metody wyróżniania fragmentów tekstu" i zwraca uczniom uwagę na niepoprawne metody wyróżniania tekstu. Następnie stawia pytanie: Dlaczego nie podkreślać? I w razie potrzeby dopowiada: Czy uzyskany efekt nie jest przeciwny do zamierzonego, tzn. zmniejszamy czytelność tekstu? Następnie stawia kolejne pytanie: Dlaczego powinniśmy się dobrze zastanowić, zanim zdecydujemy się wyróżniać tekst za pomocą wielkich liter (wersalików)? Nauczyciel powinien podkreślić, że należy postępować ostrożnie ze stosowaniem wielkich liter w dłuższym urywku tekstu czy w tytule, gdyż słowa zapisane wersalikami musimy odcyfrowywać litera po literze (nie na darmo przecież mamy alfabet wielkich i małych liter – gdyby ich czytelność była taka sama, najprawdopodobniej używalibyśmy pojedynczego alfabetu).

W końcu nauczyciel omawia sposoby wyróżniania fragmentów tekstu, które uważa się za poprawne. Zwraca uwagę na to, że wytłuszczanie fragmentów tekstu, czyli pogrubienie należy stosować z dużym umiarem, aby nie uzyskać efektu "łaciatej krowy" (nadmiar wyróżnień sprawia, że żaden element nie jest wyróżniony w stopniu wystarczającym). Informuje, że niektórzy fachowcy za rozwiązanie bardziej eleganckie od wytłuszczania uznają rozstrzelenie tekstu (czyli zmianę odstępu między znakami). Uprzedzając pytania uczniów nauczyciel może dopowiedzieć, że pismo pochyłe stosuje się głównie do zaznaczania niedokładnych przytoczeń lub myśli oraz zapisu tytułów cytowanych książek, choć czasami służy również do wyróżnienia terminów, które w danym tekście pojawiają się po raz pierwszy (a mogą nie być znane czytelnikowi).

Uczniowie powinni sprawdzić, jakie wyróżnienia tekstu stosowane są w czasopismach, które wcześniej otrzymali, oraz w podręcznikach szkolnych. I podzielić się spostrzeżeniami.

Jeśli czas na to pozwala, nauczyciel może wspomnieć o zastosowaniu kapitalików (liter, które wyglądają jak wielkie, ale mają wysokość małych liter danego kroju) w miejsce wersalików, gdy w tekście często pojawia się skrót nazwy własnej (zamiast «projekt WWSI» napiszemy «projekt wwsi»).

Nauczyciel powinien dopowiedzieć, że w przypadku prezentacji multimedialnych w celu wyróżnienia tekstu stosuje się pogrubienie lub zapisuje się tekst, używając koloru – oczywiście należy to robić z umiarem.

6. Nauczyciel stawia pytanie: Co to jest akapit? Dopiero po usłyszeniu odpowiedzi uczniów, powinien wyświetlić kolejny slajd prezentacji (na nim dwa znaczenia słowa) i zwrócić uwagę na to, że w typografii (ale również w poleceniach w menu programów komputerowych takich jak edytory i procesory tekstu) posługujemy się tym terminem na oznaczenie ustępu tekstu, czyli fragmentu tekstu stanowiącego logiczną całość (ze względu na zawarte w nim informacje). Następnie nauczyciel dopowiada, uprzedzając pytania uczniów, że na określenie początkowego wiersza nowego akapitu używa się nazwy wiersz akapitowy (natomiast wyróżnienie pierwszego wiersza akapitu to wcięcie lub wysunięcie akapitowe).

Nauczyciel podkreśla, że: 1. akapity to podstawowy budulec treści dokumentu, tzn. akapity pozostają w stosunku do siebie w jakichś relacjach (np. są bliżej lub dalej względem siebie); 2. naciśnięcie klawisza Enter powoduje wstawienie tzw. znaku sterującego końca akapitu; 3. w czasie składania dokumentu możemy określić styl akapitu, czyli dokonać formatowania cech typograficznych akapitu, m.in.:

- krój czcionki,
- wielkość czcionki (stopień pisma) w punktach, np. 12,
- wyrównanie wierszy względem marginesów, np. do lewej,
- odstęp od marginesów,
- odstęp pionowy przed i po akapicie,
- wcięcie pierwszego wiersza,
- odstęp między wierszami,
- spójność akapitu (np. to, czy tworzące go wiersze mogą być położone na różnych stronach),
- styl następnego akapitu.

W razie potrzeby nauczyciel wyjaśnia wątpliwości co do rozumienia tych pojęć. Omówienie ostatniego może pozostawić na lekcję poświęconą tematowi formatowania globalnego.

Jeśli czas na to pozwala, warto, aby nauczyciel wspomniał, że pojęcie stylu wprowadził na początku lat osiemdziesiątych XX wieku prof. Donald E. Knuth, wielki informatyk amerykański (było to centralne pojęcie stworzonego przez niego systemu składu tekstu TeX, należącego do grupy edytorów logicznych, który zdobył ogromną popularność w naukowym świecie matematyków, fizyków i informatyków).

7. Nauczyciel wyświetla przedostatni slajd – "Błędy formatowania akapitu". Wyjaśnieniom powinna towarzyszyć demonstracja, tj. wyświetlenie odpowiednich przykładów, przygotowanych wcześniej w edytorze dostępnym w pracowni komputerowej.

Nauczyciel podkreśla, że niezmiernie ważnym elementem, mającym wpływ na czytelność akapitu, jest właściwy odstęp między wierszami. Zwraca uwagę na to, że standardowy, automatycznie ustawiany odstęp, może być nieprawidłowo dobrany dla wybranej przez nas czcionki (jej atrybutów, np. stopnia pisma), szerokości strony (kolumny tekstu) i rodzaju pisanego dokumentu. Nauczyciel powinien zademonstrować, jak dokonać zmian, w odpowiednim programie (edytorze tekstu). Powinien przy okazji zwrócić uwagę na to, że niektóre programy (edytory) na określenie odstępu między wierszami używają terminu interlinia (słowo interlinia to tłumaczenie angielskiego lead, który pierwotnie oznaczał pasek miękkiego metalu wstawiany pomiędzy wiersze dla wprowadzenia odstępów – dlatego niektórzy autorzy podręczników typografii za interlinię uznają odstęp między dolną linią pisma jednego wiersza, a górną linią pisma kolejnego wiersza).

Nauczyciel powinien wyraźnie sformułować zasadę – przy wyrównywaniu wierszy pomiędzy lewym i prawym marginesem (akapit justowany) należy stosować dzielenie wyrazów (w przeciwnym wypadku w tekście pojawiają się dziwne pionowe czy ukośne "korytarze" itp.).

Zadaniem uczniów jest sprawdzenie, czy autorzy składu komputerowego czasopism czy podręczników szkolnych ustrzegli się błędów, o których była mowa.

8. Ostatni slajd prezentacji zasad typograficznych dotyczy całej strony tekstu. Nauczyciel powinien podkreślić to, że szerokość marginesów i rozmiar strony określają długość wiersza, a ten nie powinien nigdy składać się z większej liczby znaków niż 80 (chyba że w przypisie), co skutkuje tym, że w praktyce pracy ze stroną A4 stosuje się stopień pisma nie mniejszy niż 12.

Nauczyciel może przybliżyć uczniom wątek związany z historią, tzn. zwrócić uwagę na to, że osoby używające tradycyjnych mechanicznych maszyn do pisania, których klawiatury miały ograniczoną liczbę znaków do wydrukowania, były zmuszone do wprowadzania "znaków zastępczych": na przykład zamiast pisać "1" pisały "l" (małe L), w miejsce nawiasów okrągłych "(...)" używały znaków "/.../", zamiast myślnika "-" używały łącznika "—", zamiast cudzysłowów drukarskich stosowały znak cala """ itd. To pozwoli dociekliwym uczniom zrozumienie sensu podtytułu ("Komputer nie jest maszyną do pisania") jednej z cytowanych (w materiale dydaktycznym, który otrzymają) książek. Przy okazji warto uświadomić uczniom, że krój czcionki stosowany w maszynach do pisania był krojem nieproporcjonalnym, tzn. szerokość każdego znaku była jednakowa. Taki krój pisma powinien być uczniom znany z lekcji programowania (kod programu przedstawiany jest w środowiskach programistycznych z użyciem takiej czcionki, np. Courier) lub z zajęć na temat edycji stron WWW z użyciem znaczników HTML.

#### *Podsumowanie pierwszej lekcji (5 minut)*

W ramach podsumowania lekcji nauczyciel wyświetla dokument tekstowy pt. "Podstawowe zasady typograficzne" w wersji niesformatowanej (materiały pomocnicze 1). Odczytuje na głos kilka zdań, wybranych na chybił-trafił. Następnie wyświetla wersję dokumentu po składzie (materiały pomocnicze 3). Informuje uczniów, że na kolejnej lekcji będą zajmować się formatowaniem takiego dokumentu.

### *Pierwsza część drugiej lekcji (15-20 minut)*

Nauczyciel udostępnia uczniom tekst pt. "Podstawowe zasady typograficzne" w postaci dwóch niesformatowanych dokumentów tekstowych (osobno tekst główny – materiały pomocnicze 1 i przypisy – materiały pomocnicze 2) oraz wzór rozwiązania zadania (w postaci pliku pdf lub pliku graficznego – z materiały pomocnicze 3). Zadanie polega na dobraniu właściwych atrybutów tekstu i przygotowaniu składu tekstu na dwóch stronach A4. Nie powinni poświęcać temu więcej niż 15 minut.

Uprzedzając pytania uczniów, nauczyciel powinien określić atrybuty tekstu (cechy formatowania). W przypadku stosowania fontu Garamond, warto by zwrócił uwagę na to, że zawiera on kroje cyfr zwane nautycznymi (ich położenie i kształt przypominają małe litery z wydłużeniami górnymi lub dolnymi).

#### *Druga część drugiej lekcji (20-25 minut)*

Po 15 minutach lekcji nauczyciel powinien poprosić wybranego ucznia o wyświetlenie efektów pracy. Jeśli efekt pracy odbiega znacznie od wzoru, to nauczyciel objaśnia i uczula całą klasę na tego typu błędy (np. problem braku spójności, braku konsekwencji w formatowaniu).

Następnie nauczyciel demonstruje uczniom, na czym polega formatowanie globalne dokumentu (stosowanie stylów). Nauczyciel powinien otworzyć specjalnie przygotowany dokument (np. materiały pomocnicze 4), w którym oprócz standardowych stylów zdefiniowane są style użytkownika (np. dla tekstu głównego bez wcięcia akapitowego, dla tekstu głównego z wcięciem akapitowym, dla śródtytułów). W krótkim czasie nauczyciel powinien uzyskać odpowiedni wygląd dokumentu.

Warto, aby nauczyciel włączył wyświetlanie znaków niedrukowanych. To ułatwi rozpoznawanie końca akapitu (gdy na klawiaturze komputera naciskamy klawisz Enter do tekstu zostaje wstawiony tzw. znak sterujący końca akapitu). Przy okazji nauczyciel powinien podkreślić, że każdy edytor używa wielu znaków sterujących, które wskazują mu, jak tekst ma być rozmieszczony na ekranie i po wydrukowaniu.

Nauczyciel informuje uczniów o tym, że w czasie kolejnej lekcji będą mieli okazję przekonać się, jak pomocne w praktyce jest korzystanie ze stylów, szczególnie w przypadku tworzenia dokumentów wielostronicowych.

#### *Podsumowanie pierwszej lekcji (5 minut)*

Nauczyciel prosi uczniów, aby w domu sformatowali tekst pt. "Podstawowe zasady typograficzne" używając stylów (w razie potrzeby powinni korzystać z pliku pomocy edytora tekstu), a następnie przeczytali go kilkakrotnie ze zrozumieniem. Uczniowie powinni poszukali dobrych przykładów, profesjonalnie (zgodnie ze sztuką typografii) złożonych do druku czasopism lub książek.

Jako pytania kontrolne (do samokontroli), nauczyciel może udostępnić uczniom zestaw pytań (materiały pomocnicze 5).

# **Zadanie domowe 1**

Zadanie polega na usunięciu błędów składu dotyczących m.in. znaków interpunkcyjnych (materiały pomocnicze 6).

# **Dostępne pliki**

- 1. Prezentacja "Typografia. Wprowadzenie"
- 2. "Podstawowe zasady typograficzne" (materiały pomocnicze 4, 5, 6)
- 3. Zadanie 1

#### **Ocenianie**

Nauczyciel może oceniać osiągnięcia uczniów na podstawie obserwacji ich pracy i zaangażowania na lekcji oraz na podstawie prac przygotowanych w ramach zadania domowego.

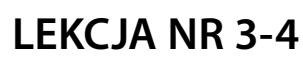

**TEMAT: Style. Formatowanie globalne**

#### **Podstawa programowa**

#### **Etap edukacyjny: IV, przedmiot: informatyka (poziom podstawowy i rozszerzony)**

#### *Cele kształcenia – wymagania ogólne*

- PIV. Opracowywanie informacji za pomocą komputera, w tym: rysunków, tekstów, danych liczbowych, animacji, prezentacji multimedialnych i filmów.
- RII. Wyszukiwanie, gromadzenie i przetwarzanie informacji z różnych źródeł; opracowywanie za pomocą komputera: rysunków, tekstów, danych liczbowych, motywów, animacji, prezentacji multimedialnych.

#### *Treści nauczania – wymagania szczegółowe*

4.4. Uczeń opracowuje wielostronicowe dokumenty o rozbudowanej strukturze, stosuje style.

1.4b. Uczeń poznaje nowe programy i systemy oprogramowania.

2.4. Uczeń znajduje odpowiednie informacje niezbędne do realizacji projektów z różnych dziedzin.

#### *Cele operacyjne*

Uczeń:

- zna podstawowe zasady typograficzne dotyczące czytelności i przejrzystości;
- stosuje zasady typograficzne (w formatowaniu lokalnym);
- używa formatowania globalnego (style iszablony) w przypadku dokumentów wielostronicowych.

#### **Słowa kluczowe**

styl standardowy (normalny), szablon, formatowanie globalne, atrybuty stylu

#### **Co przygotować**

- $\bullet$  "Cytaty" (materiały pomocnicze 7)
- Materiały pomocnicze 8, 9

#### **Przebieg zajęć**

#### *Podsumowanie zadania domowego (5-10 minut)*

Nauczyciel prosi uczniów o wykonanie zadania (może wykorzystać materiały pomocnicze 8) jako krótkiej pracy kontrolnej. Uczniowie pracują w ciszy. Efekty pracy udostępniają nauczycielowi.

#### *Pierwsza część lekcji pierwszej (5-10 minut)*

Nauczyciel wraca do pytania postawionego na początku jednej z poprzednich lekcji: Czy spotkaliście się kiedyś z następującym wymogiem: "Tekst przygotować, używając czcionki Times New Roman w rozmiarze 12"? I wyjaśnia, że praprzyczyną tych przyzwyczajeń jest to, że popularne edytory (procesory) tekstu po uruchomieniu udostępniają użytkownikowi domyślny szablon (zwany zwykle normalnym), w którym ustawiony jest domyślny styl tekstu (zwany zwykle normalnym lub standardowym). Dalej wyjaśnia, że użytkownik, który nadaje atrybuty tekstu w pewnym akapicie (lub jego fragmencie) posługuje się tzw. formatowaniem lokalnym i nie zdaje sobie sprawy z tego, że określa w ten sposób nowy styl formatowania. Nauczyciel podkreśla, że w przypadku składu dłuższego tekstu warto nadać nazwę

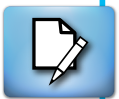

zbiorowi atrybutów akapitu, aby ułatwić sobie możliwość ujednolicenia innych akapitów w dokumencie. Uczniowie będą mogli się o tym przekonać, opracowując dokument wielostronicowy, w którym używane będą docelowo trzy style.

Nauczyciel powinien wspomnieć o tym, że edytory (procesory) tekstu zwykle oferują kilkadziesiąt gotowych stylów, np. tzw. style nagłówkowe, które ułatwiają tworzenie spisów treści dokumentów wielostronicowych.

#### *Zasadnicza cześć lekcji pierwszej i drugiej (50-60 minut)*

Uczniowie otrzymują zbiór kilkudziesięciu cytatów w postaci pliku tekstowego (materiały pomocnicze 7). W kolejnych wierszach znajdują się na przemian: cytat, imię i nazwisko autora, krótki biogram. Oto przykład:

Istota matematyki leży w jej wolności.

Georg Cantor (1845-1918)

matematyk, twórca teorii mnogości (zbiorów)

Po co ludzie uczą się matematyki? Żeby uczyć matematyki innych.

Hugo D. Steinhaus (1887-1972)

matematyk

Zadanie dla uczniów polega na przygotowaniu dokumentu do druku tak, by na jednej kartce rozmiaru A5 znajdował się dokładnie jeden cytat (w orientacji poziomej). Oto przykład:

> **Istota matematyki leży w jej wolności.**

Georg Cantor (1845-1918) matematyk, twórca teorii mnogości

Uczniowie umieszczają zawartość pliku tekstowego w nowo utworzonym dokumencie jednego z edytorów tekstu i przygotowują projekt pierwszej kartki, tzn. formatują jeden z cytatów przypisując każdemu z akapitów odpowiedni zbiór atrybutów. W dalszej kolejności powinni zdefiniować trzy nowe style (np. cytat, autor, biogram). Następne przygotowują pozostałych kartek z użyciem stylów (formatowania globalnego).

Podczas pracy prawdopodobnie zaistnieje konieczność modyfikacji stylu (choćby poprzez dodanie do zbioru atrybutów tzw. podziału strony) – wszelkie zmiany zostaną wprowadzone automatycznie w każdym z akapitów.

Przedostatnim etapem pracy powinno być dopracowanie szczegółów, tj. zadbanie o to, aby słowa cytatów, które nie mieszczą się w jednym wierszu, były rozdzielone logicznie pomiędzy wierszami oraz o to, aby na końcu wiersza nie było spójników i przyimków.

Uczniowie powinni wygenerować plik pdf, aby sprawdzić, czy efekt byłby zadowalający na wydruku (w tym celu powinni wyświetlić stronę w skali 1:1). Po wprowadzeniu zmian powinni zgłosić gotowość nauczycielowi. Następnie należy wydrukować (jeśli warunki pracowni na to pozwalają) dwie strony na kartce papieru rozmiaru A4.

#### *Podsumowanie pierwszej lekcji (10-15 minut)*

Efekty pracy uczniów w postaci wydrukowanych kartek powinny zostać zamieszczone w widocznym miejscu (np. powieszone na tablicy, z użyciem magnesów). Po dyskusji na temat projektów, uczniowie powinni wybrać najlepszy z nich. Każdy powinien uzasadniać swój wybór.

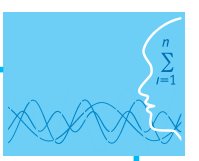

# **Zadanie domowe 2**

Zadanie polega na przedstawieniu w postaci linii czasu ważnych wydarzeń z historii pisma (liternictwa) europejskiego. Uczniowie powinni pracować w parach (ewentualnie trójkach), i korzystając z odpowiednich źródeł, znaleźć najważniejsze informacje. Powinni umiejscowić w czasie i miejscu m.in. takie wynalazki jak: pismo "obrazkowe", kursywa, pismo uproszczone (starożytny Egipt), pismo klinowe, pismo o charakterze fonetycznym (Sumeria), minuskuła (Grecja), pismo kwadratowe (Rzym), litery tekstowe, pismo gotyckie (średniowieczna Europa), antykwa renesansowa, szeryfy (czasy renesansu), system punktowy Didota, antykwa klasycystyczna (barok), antykwa linearna (XIX w.), antykwa Półtawskiego (XX w.), font Apolonia (XXI w.).

Efekty pracy powinny mieć postać dokumentu tekstowego, przygotowanego z użyciem stylów. Każdy element linii czasu powinien być umiejscowiony na nowej stronie dokumentu. Uczniowie mogą wykorzystać elementy graficzne. Powinni pamiętać o przestrzeganiu praca autorskiego.

# **Dostępne pliki**

- 1. Materiały pomocnicze 7, 8 i 9
- 2. Zadanie 2

#### **Ocenianie**

Nauczyciel może oceniać osiągnięcia uczniów na podstawie obserwacji ich pracy i zaangażowania na lekcji oraz na podstawie prac przygotowanych w ramach zadania domowego.

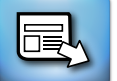

# **LEKCJA NR 5-8**

**TEMAT: Komputerowe przygotowanie publikacji do druku (DTP)**

#### **Podstawa programowa**

#### **Etap edukacyjny: IV, przedmiot: informatyka (poziom rozszerzony)**

#### *Cele kształcenia – wymagania ogólne*

II. Wyszukiwanie, gromadzenie i przetwarzanie informacji z różnych źródeł; opracowywanie za pomocą komputera: rysunków, tekstów, danych liczbowych, motywów, animacji, prezentacji multimedialnych.

#### *Treści nauczania – wymagania szczegółowe*

1.4b. Uczeń poznaje nowe programy i systemy oprogramowania.

2.4. Uczeń znajduje odpowiednie informacje niezbędne do realizacji projektów z różnych dziedzin.

#### *Cele operacyjne*

Uczeń:

- zna podstawowe pojęcia poligraficzne;
- stosuje wymagania poligraficzne związane z przygotowaniem dokumentów tekstowych i grafiki do druku (np. dotyczące rozdzielczości i modelu kolorów);
- stosuje poznane zasady w programach typu DTP (komputerowego składu tekstu), przygotowując proste projekty.

#### **Słowa kluczowe**

desktop publishing (DTP), strona wzorcowa, ramki, łam, kolumna składu, paginacja, linie pomocnicze, żywa pagina, linie cięcia, spad, raster

#### **Co przygotować**

- "DTP. Komputerowa poligrafia" (materiały pomocnicze 10)
- Animacja-samouczek "Skład publikacji"
- Materiały pomocnicze 11, 12, 13

# **Przebieg zajęć**

#### *Wprowadzenie do pierwszej lekcji (5-10 minut)*

Nauczyciel zapisuje na tablicy dwa słowa: zecer i typesetter. Pyta uczniów o to, czy się z takimi określeniami spotkali. Bardzo możliwe, że terminy są uczniom nieznane. Nauczyciel zapisuje na tablicy określenie "operator DTP" i prosi uczniów o rozszyfrowanie skrótu DTP (określenie Desktop Publishing w wolnym tłumaczeniu oznacza "publikowanie zza biurka"). Następnie wyjaśnia, że angielska nazwa typsetter, tłumaczona jest jako zecer (czasem składacz) i oznacza osobę zajmującą się komputerowym składem (przygotowaniem do druku) publikacji, z użyciem oprogramowania DTP. Czasem używa się więc określenia operator DTP. Nauczyciel stwierdza, że zakres prac wykonywanych przez typesettera (zwłaszcza w mniejszych wydawnictwach) jest połączeniem obowiązków dawnego zecera (pracownika drukarni składającego tekst), redaktora technicznego, a niekiedy i grafika komputerowego.

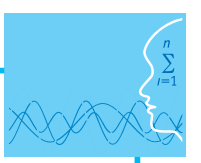

W tym momencie nauczyciel może zapytać uczniów o to, czy znają osoby zajmujące się składem komputerowym (niekoniecznie składem książek), ich wykształcenie kierunkowe i o programy komputerowe, z których korzystają. Warto w tym momencie powiedzieć, że stosunkowo często przyjmuje się, że również informatyk powinien być fachowcem i w tej dziedzinie. I że być może uczniowie kiedyś będą zainteresowani taką pracą.

Nauczyciel powinien dopowiedzieć, że profesjonalista w dziedzinie komputerowego składu publikacji, zwłaszcza zawierających rysunki i zdjęcia, powinien być również specjalistą od obróbki obrazu, tj. grafiki komputerowej (najlepiej osobą o uzdolnieniach i umiejętnościach plastycznych). Ten wątek nie będzie jednak rozwijany w czasie zajęć.

Należy podkreślić, że zajęcia mają charakter wprowadzenia i nie mogą być traktowane jako kurs operatora DTP. Warto poinformować, że istnieją studia podyplomowe z edytorstwa, których istotnym elementem jest nauka DTP. Funkcjonują też szkoły policealne (czy pomaturalne) o takim profilu oraz technika poligraficzne. Oczywiście samokształcenie w tym kierunku też jest możliwe, choć z pewnością trudniejsze.

#### *Zasadnicza część lekcji pierwszej i pierwsza część drugiej lekcji (60-65 minut)*

1. Nauczyciel podkreśla to, że profesjonalne komputerowe przygotowanie publikacji, która będzie dostarczana do drukarni wymaga, przygotowania, tj. fachowej wiedzy i umiejętności: niezbędne jest posiadanie podstawowych informacji z dziedziny typografii i edytorstwa, informacji o procesie technologicznym dotyczącym przygotowania materiałów do drukarni i terminologia, którą posługują się drukarze, oraz umiejętności obsługi oprogramowania DTP.

Celem pierwszych dwóch lekcji będzie poznanie podstawowej wiedzy z zakresu komputerowej poligrafii, a zwłaszcza opracowywania przygotowania książek do druku. Na kolejnych dwóch lekcjach uczniowie będą mogli wykorzystać wiedzę w praktyce, poznając najważniejsze funkcje wybranego programu DTP i przygotowując projekt małej publikacji.

2. Nauczyciel dzieli uczniów na pięć zespołów dwu- lub trzyosobowych. Każdy z zespołów otrzymuje jeden z pięciu materiałów źródłowych dotyczących zagadnień DTP, typografii, poligrafii lub edytorstwa (fragmentów artykułu z popularnego czasopisma komputerowego "PC Format" nr 3/20011 – materiały pomocnicze 10).

Praca na tej lekcji będzie przypominała pracę na lekcji z podręcznikiem. Nauczyciel informuje uczniów o tym, że powinni zacząć od przeczytania tekstu i zaznaczenia (każdy z członków grupy osobno) fragmentów tekstu, które są dla nich w pełni zrozumiałe (przynajmniej tak im się wydaje) i niezrozumiałe (w szczególności powinni zaznaczyć słowa, których znaczenia nie znają). Po lekturze w zespołach powinni podzielić się ze sobą nawzajem wątpliwościami oraz sprawdzić, czy rozumieją różne fragmenty tekstu identycznie. Jest wskazane, aby każdy zespół miał na ławce przykład książki, która została profesjonalnie zaprojektowana (to może być np. podręcznik informatyki). To cenna pomoc.

- 3. Po 15-20 minutach nauczyciel pyta na forum klasy o problemy ze zrozumieniem tekstu. W szczególności o słowa i określenia, których uczniowie nie zrozumieli. Zapisuje je na tablicy. Jest prawdopodobne, że na niektóre pytania będą potrafili odpowiedzieć członkowie innych grup, gdyż różne fragmenty tekstu występowały w czasopiśmie w odpowiedniej kolejności. Jeśli żaden z uczniów nie potrafi odpowiedzieć na pytanie, to nauczyciel powinien to zrobić, chyba że uzna, że nie jest to niezbędne do zrozumienia całości zagadnienia albo jest przekonany, że w czasie kolejnej lektury zagadnienie będzie już przez uczniów łatwiejsze do zrozumienia.
- 4. Nauczyciel udostępnia zespołom pytania-zadania do tekstu (materiały pomocnicze 11), które mają formę testu wielokrotnego wyboru. Zadaniem zespołu jest określenie prawdziwości zdań, na które odpowiedzieć można na podstawie fragmentu, który jest w posiadaniu zespołu.
- 5. Po 15-20 minutach nauczyciel powinien udostępnić uczniom odpowiedzi. Następnie uczniowie, pracując w zespole, wyjaśniają między sobą wątpliwości. W razie potrzeby proszą nauczyciela o pomoc.

#### *Podsumowanie drugiej lekcji (5-10 minut)*

Nauczyciel informuje szczegółowo uczniów o zadaniu domowym, które ma służyć temu, aby każdy zdobył podstawową wiedzę na temat DTP. Jeśli pojawiają się pytania, wyjaśnia wątpliwości.

Kolejna lekcja powinna odbyć się dopiero po zapoznaniu się uczniów z efektami zadania domowego i sprawdzeniu (np. w formie testu), że wiedza nt. DTP jest przez uczniów opanowana w odpowiednim stopniu. Do utrwalenia niektórych pojęć nauczyciel może wykorzystać dodatkową lekcję i posłużyć się specjalnymi krzyżówkami (materiały pomocnicze 12), przeznaczonymi do pracy w parach.

#### *Wprowadzenie do trzeciej lekcji (5-10 minut)*

Nauczyciel informuje uczniów o tym, że na lekcji zapoznają się z wybranym programem DTP. Stwierdza, że przekonają się, jak złożona to aplikacja, oferująca ogromną gamę wariantów typograficznych. Podkreśla, że trudno oczekiwać, aby oprogramowanie gwarantowało w sposób automatyczny optymalnie estetyczne i poprawne typograficznie rozwiązania. Należy mieć nadzieję, że wcześniejsze lekcje przyniosą pewien pożytek i łatwiej będzie zacząć pracę z programem.

Nauczyciel podkreśla, że większość programów DTP wykorzystuje podobne zasady tworzenia publikacji i znając jeden z nich, bez trudu można opanować podstawy pracy programu konkurencyjnego. W czasie zajęć można posługiwać się programem Scribus, który zalicza się do tej samej kategorii programów co QuarkXPress czy Adobe InDesign – z tą różnicą, że Scribus jest dostępną nieodpłatnie aplikacją opublikowaną na licencji GNU GPL.

#### *Zasadnicza część lekcji pierwszej i pierwsza część drugiej lekcji (60-65 minut)*

1. Nauczyciel uruchamia program do komputerowego składu DTP i otwiera przygotowany wcześniej niezłożony projekt. Celem jest zwróceniu uwagi uczniów na trzy ważne (kluczowe) pojęcia, których znajomość jest niezbędna podczas składu wielostronicowej publikacji (np. książki): strony wzorcowe, ramki i style.

Nauczyciel wyjaśnia, że rozpoczynając skład publikacji należy zdefiniować tzw. stronę wzorcową z elementami występującymi na wszystkich stronach (np. kolumna składu, paginacja, linie pomocnicze, podział na łamy itd.). W tym momencie powinien wyświetlić odpowiednie elementy na ekranie.

Dalej nauczyciel zwraca uwagę na to, że: podczas składu operujemy zwykle ramkami (zupełnie inaczej jest w edytorze tekstu), w których umieszczamy tekst oraz rysunki; ramki rozmieszcza się na kolumnach publikacji i można je nakładać na siebie i dopasowywać do linii pomocniczych. Powinien zwrócić uwagę na to, że programy DTP najczęściej nie zapisują rysunku (zdjęcia itp.) w pliku projektu, tylko umieszczają w nim odwołanie do pliku (np. graficznego) na dysku. W tym momencie nauczyciel powinien pokazać m.in. na czym polega "wlewanie" obszernego tekstu do ramki i zwrócić uwagę na wskaźnik informujący o konieczności powiększenia ramki lub utworzenia ramki dodatkowej, w której znajdzie się reszta tekstu.

Nauczyciel podkreśla to, że łamanie tekstu opiera się przede wszystkim na operowaniu stylami, które przypisujemy każdemu akapitowi. Krótko mówiąc: projektując dokumenty wielostronicowe nie możemy nie używać stylów. Zdefiniujemy w nich m.in. rodzaj i wielkość pisma, wyrównanie, odstępy, inicjały itd. Na podstawie stylów można później tworzyć spisy treści z uwzględnieniem numeracji stron, a także możliwe jest np. automatyczne numerowanie rozdziałów.

- 2. Uczniowie uruchamiają animację pt. "Skład publikacji". I krok po kroku zajmują się przygotowaniem do składu opowiadania (materiały pomocnicze 13):
	- 2.1. Tworzą nowy projekt (ustalają rozmiar strony na B5 dla rozkładówki i wielkość marginesów według złotego podziału) z automatyczną ramką tekstową.
	- 2.2. "Wlewają" tekst z pliku tekstowego (materiały pomocnicze 13) do ramki na pierwszej stronie.
	- 2.3. Definiują nowy styl akapitowy dla tekstu podstawowego. W tym miejscu uczniowie powinni mieć pewną dowolność wyboru. W przeciwnym wypadku wszystkie projekty będą bardzo podobne do siebie.
	- 2.4. Nadają styl wszystkim akapitom w tekście.
	- 2.5. Definiują styl dla inicjału, rozpoczynającego rozdział.
	- 2.6. Dokonują zamiany łączników łączników "-" na myślniki (półpauzę "-" lub pauzę "-"), aby wyróżnić dialogi.
	- 2.7. Skracają pierwszą kolumnę rozdziału.

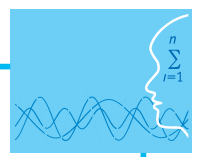

- 2.8. Tworzą kolejne strony i "wlewają" tekst.
- 2.9. Określają wygląd paginacji, wykorzystując mechanizm stron wzorcowych (dla stron nieparzystych i parzystych).
- 2.10. Dzielą kolumny na łamy.
- 2.11. Wstawiają ilustrację na stronie drugiej lub trzeciej, określając wielkość ramki graficznej.
- 2.12. Oblewają ramkę (ilustrację) tekstem.
- 2.13. Dodają podpis do ilustracji, tworząc nowy styl akapitowy.
- 2.14. Dopasowują ramkę podpisu.
- 2.15. Usuwają "wiszące" znaki na końcu wierszy na pierwszych czterech stronach.
- 2.16. Przygotowują plik PDF dużej rozdzielczości (ustalają parametry, dodają linie cięcia).
- 2.17. Oglądają efekt w czytniku plików PDF.
- 2.18. Wprowadzają niezbędne poprawki. W razie wątpliwości proszą o pomoc nauczyciela.
- 2.19. Przygotowują plik PDF. Udostępniają plik nauczycielowi.
- 2.20. Po zaakceptowaniu przez nauczyciela drukują pierwsze cztery strony (druk dwustronny, wyśrodkowany na papierze A4).
- 2.21. Używając gilotyny (linijki i nożyczek) przycinają wydruk. Mogą następnie skleić kartki.
- 3. Następuje prezentacja efektów pracy. Nauczyciel rozdaje różnym osobom różne prace. Prosi o zaznaczenie ołówkiem błędów, jakie uczniowie dostrzegli. Następnie zbiera wydruki.

#### *Podsumowanie czwartej lekcji (5-10 minut)*

W ramach podsumowania nauczyciel wskazuje kilka najbardziej poważnych błędów, jakie zauważył przeglądając prace uczniów. Wyświetla fragmenty plików pdf.

Na zakończenie nauczyciel prosi uczniów o dokończenie składu opowiadania w domu. Powinni tego dokonać dopiero po otrzymaniu od nauczyciela zwrotu wydruku, na którym będą zaznaczone błędy składu.

# **Zadanie domowe 3**

- 1. Zadanie polega na przygotowaniu przez grupy uczniów dokumentu tekstowego typu FAQ na podstawie lektury fragmentu z lekcji. Będzie to wymagać od zespołu kolejnej lektury tekstu, postawiania 6-8 pytań do najbardziej istotnych zagadnień. Dokument może zawierać cytaty z tekstu, ale nie mogą one stanowić więcej niż 50% odpowiedzi na pytanie. Wskazane jest dodanie schematycznych rysunków. Dokument powinien być przygotowany z użyciem stylów i po zaakceptowaniu udostępniony innym osobom w klasie. Najlepiej w formie, która pozwala na komentowanie (nie anonimowe), np. blog.
- 2. Zadanie polega na zapoznaniu się dokumentami FAQ, przygotowanymi przez wszystkie zespoły. Uczniowie powinni mieć możliwość zadania niebanalnych pytań. Aktywność ta powinna być doceniona przez nauczyciela.

# **Dostępne pliki**

- 1. Materiały pomocnicze 10-13
- 2. Animacja
- 3. Zadanie 3
- 4. Test

#### **Ocenianie**

Nauczyciel może oceniać osiągnięcia uczniów na podstawie obserwacji ich pracy i zaangażowania na lekcji oraz na podstawie prac przygotowanych w ramach zadania domowego.

*Człowiek - najlepsza inwestycja*

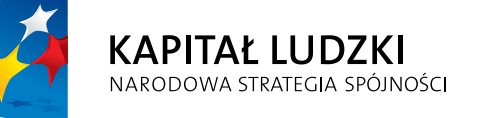

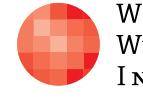

WARSZAWSKA Wyższa Szkoła INFORMATYKI **UNIA EUROPEJSKA**<br>EUROPEJSKI<br>FUNDUSZ SPOŁECZNY

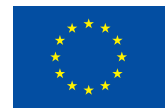

Projekt współfinansowany przez Unię Europejską w ramach Europejskiego Funduszu Społecznego